# **How to use KETCindy(buttons)**

#### Add segment Move element (**Home Position**j Add parallel line Select all points Add point Add perpendicular line Find intersect СV. Erase selected element  $\left( \begin{matrix} 1 \\ 1 \end{matrix} \right)$ Ĝ ABC  $f(x)$ △ マウスをドラッグして自由要素を動かす Parent **Texview Exekc**

#### **1. Buttons of Cinderella Screen**

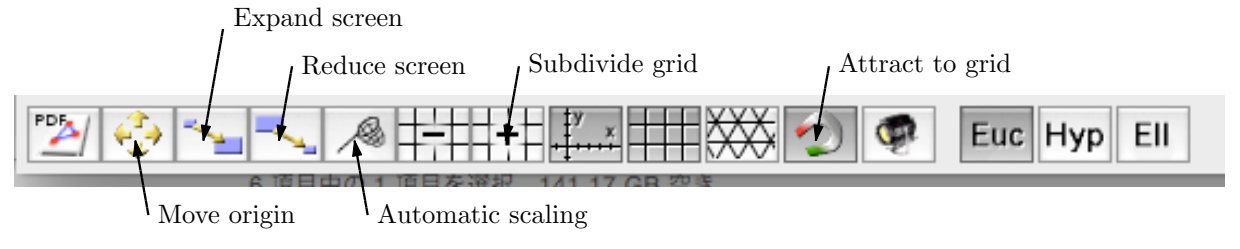

Rem) Go back to home position just after doing something.

Rem) Don't select the button "Select all elements", or you will delete all KETCindybuttons by pressing Erase button.

## **2. CindyScript**

- (1) Select from the top menu, Script =*>*CindyScript
- (2) Select event "figures".
- (3) Change Fhead in accordance with Cinderella file name
- (4) Write commands between Ketinit() and Windispg()
- (5) // is used for comment-out.
- (6) Press GEAR on the right top.
- (7) To erase geometric points, go back to the screen and use Erase button.

### **3. How to use KETCindy buttons on the screen**

 $(1)$  Texview makes

Scilab source file  $Tr[X \text{ main file } ($  the name is set to  $Fhead+" \text{main.tex"})$ kc.sh or kc.bat whether Mac or Windows.

- $(2)$  Parent makes only Scilab source file and kc.sh(.bat). The main file should be defined as "Texparent".
- (3) Exekc executes the batch processing